# **Synchronisatie - gebruik DOV-webservices**

Deze pagina werd gearchiveerd in 2023. Voor de meest recente versie, bekijk de bijgewerkte versie onder de tab 'Data aanleveren'.

• [Inleiding](#page-0-0)

ന

- [Aansluitingsaanvraag](#page-0-1)
	- <sup>o</sup> [Stap 1. Aanvraag tot toegang tot DOV-services](#page-0-2)
	- <sup>o</sup> [Stap 2. Aanmaken certificaat](#page-0-3)
		- **[Stap 2.1 Aanmaken CSR](#page-1-0)**
	- [Stap 2.2 Opladen CSR en verkrijgen certificaat](#page-1-1)
- [Gebruik maken van DOV-services](#page-1-2)

## <span id="page-0-0"></span>Inleiding

DOV-services die we aanbieden op internet en waarvoor authenticatie nodig is, worden standaard beveiligd met certificaten. We gebruiken hiervoor standaard de VO-PKI.

We hanteren de regel 1 certificaat per unieke combinatie organisatie-toepassing-omgeving-aanroepende\_toepassing, waarbij

- organisatie: de naam/ID van uw bedrijf
- toepassing = altijd dov-services
- omgeving: productie of oefen
- aanroepende toepassing: de naam van uw interne toepassing

Het gebruik van 1 certificaat per unieke combinatie, betekent dat:

- per toepassing die u heeft en die wil communiceren met de beveiligde DOV-services, u een afzonderlijk certificaat dient te gebruiken
- indien u gebruik wil maken van een testomgeving, om bijvoorbeeld uw eigen flow wil testen zonder de productiedata te beïnvloeden, dient u hiervoor ook een afzonderlijk certificaat te gebruiken. Het testen van flows kan op de oefenomgeving.

In onderstaande tekst is de gebruikte terminologie vrij standaard, waarbij we er wel vanuit gaan dat de lezer voldoende kennis heeft wat betreft SSL en certificaten.

### <span id="page-0-1"></span>Aansluitingsaanvraag

Het administratieve proces om gebruik te kunnen maken van de DOV-services bestaat uit 2 stappen:

- 1. Aanvraag toegang DOV-services
- 2. Aanmaken certificaat

#### <span id="page-0-2"></span>Stap 1. Aanvraag tot toegang tot DOV-services

Stuur een mail naar [meldpunt@dov.vlaanderen.be](mailto:meldpunt@dov.vlaanderen.be) waarin u volgende gegevens vermeldt:

- de naam van uw bedrijf
- de naam van applicatie die gebruik wil maken van de beveiligde DOV-services
- de unieke identificatie van uw organisatie
	- o voor VO-entiteiten: de interne code
	- voor economische actoren: het KBO-nummer
- voor organisaties die binnen het Organisatieregister gekend zijn: het OVO-nummer ([https://overheid.vlaanderen.be/ovo-code\)](https://overheid.vlaanderen.be/ovo-code) • een korte beschrijving wat u precies wil doen
- aangeven of u naast een certificaat voor productie er ook één wenst voor de testomgeving.

DOV zal vervolgens een 'Common Name' (CN) opstellen en daaraan de nodige rechten toekennen tot de DOV-applicaties. Vervolgens zal DOV deze CN terugsturen. Het is zeer belangrijk dat deze CN wordt gebruikt bij het aanmaken van het certificaat, zie stap 2.

#### <span id="page-0-3"></span>Stap 2. Aanmaken certificaat

Sinds 01/03/2021 is het nieuw Certificatenbeheer (Vo-DCBaaS) gelanceerd en dient werk gemaakt te worden van migratie bestaande ⋒ certificaten.

Meer info op: <https://overheid.vlaanderen.be/nieuws/lancering-nieuw-certificatenbeheer-vo-dcbaas-en-migratie-bestaande-certificaten>

De werking van Certificatenbeheer staat hier beschreven: [https://overheid.vlaanderen.be/publicaties-toegangs-en-gebruikersbeheer#ik](https://overheid.vlaanderen.be/publicaties-toegangs-en-gebruikersbeheer#ik-heb-vragen-over-vo-dcb-of-vodcbaas)[heb-vragen-over-vo-dcb-of-vodcbaas](https://overheid.vlaanderen.be/publicaties-toegangs-en-gebruikersbeheer#ik-heb-vragen-over-vo-dcb-of-vodcbaas)

Het aanmaken van een certificaat is een actie die integraal door de aanvrager kan gerealiseerd worden. Het aanmaken van een certificaat gebeurt via het Certificatenbeheer (Vo-DCBaaS) van de Vlaamse Overheid. Het aanmaken gebeurt in twee stappen.

#### <span id="page-1-0"></span>**Stap 2.1 Aanmaken CSR**

Je zal eerst een private sleutel en CSR moeten aanmaken. Volg hiervoor de handleiding van Certificatenbeheer en maak gebruik van de CN die u van DOV ontving in stap 1 : '[Handleiding Private Sleutel en CSR aanmaken](https://overheid.vlaanderen.be/sites/default/files/media/Digitale%20overheid/ICT/ToegangsEnGebruikersbeheer/Handleiding_CSR.pdf)'

#### <span id="page-1-1"></span>**Stap 2.2 Opladen CSR en verkrijgen certificaat**

De CSR die u heeft aangemaakt kan u opladen via Certificatenbeheer om het certificaat aan te vragen en te downloaden. Dit staat beschreven in de handleiding '[Nieuwe Handleiding Vo-DCBaaS'](https://overheid.vlaanderen.be/sites/default/files/media/Digitale%20overheid/ICT/ToegangsEnGebruikersbeheer/Handleiding_DCBaaS.pdf)

- Voor het gebruik van VO-DCBaas moet de lokale beheerder van het bedrijf de rol DCBaaS Certificatenbeheerder Organisatie toekennen (noot: zie [handleiding](https://overheid.vlaanderen.be/sites/default/files/media/Digitale%20overheid/ICT/ToegangsEnGebruikersbeheer/Handleiding_DCBaaS.pdf) hoofdstuk 2.2.1 voor info over deze rol). Het toekennen van rollen en rechten gebeurt via [https://gebruikersbeheer.](https://gebruikersbeheer.vlaanderen.be/) [vlaanderen.be.](https://gebruikersbeheer.vlaanderen.be/) De rol DCBaaS Certificatenbeheerder Organisatie is te vinden onder het recht lokaal beheerder gebruikersrechten. De lokale beheerder van het bedrijf kan deze rol toekennen aan elke medewerker van het bedrijf (of zichzelf). Let op: na het toekennen van de rol, kan het even duren voor de rol is doorgestroomd in het systeem.
- Na het doorstromen van de rollen, kan de medewerker inloggen op de applicatie VO-DCBaas [\(https://dcb.vlaanderen.be\)](https://dcb.vlaanderen.be%29./). In deze toepassing kunnen de certificaten worden aangemaakt.

Meer informatie over toegangs- en gebruikersbeheer van de Vlaamse Overheid vindt u op [https://overheid.vlaanderen.be/publicaties-toegangs-en](https://overheid.vlaanderen.be/publicaties-toegangs-en-gebruikersbeheer#ik-heb-vragen-over-vo-dcb-of-vodcbaas)[gebruikersbeheer#ik-heb-vragen-over-vo-dcb-of-vodcbaas](https://overheid.vlaanderen.be/publicaties-toegangs-en-gebruikersbeheer#ik-heb-vragen-over-vo-dcb-of-vodcbaas)

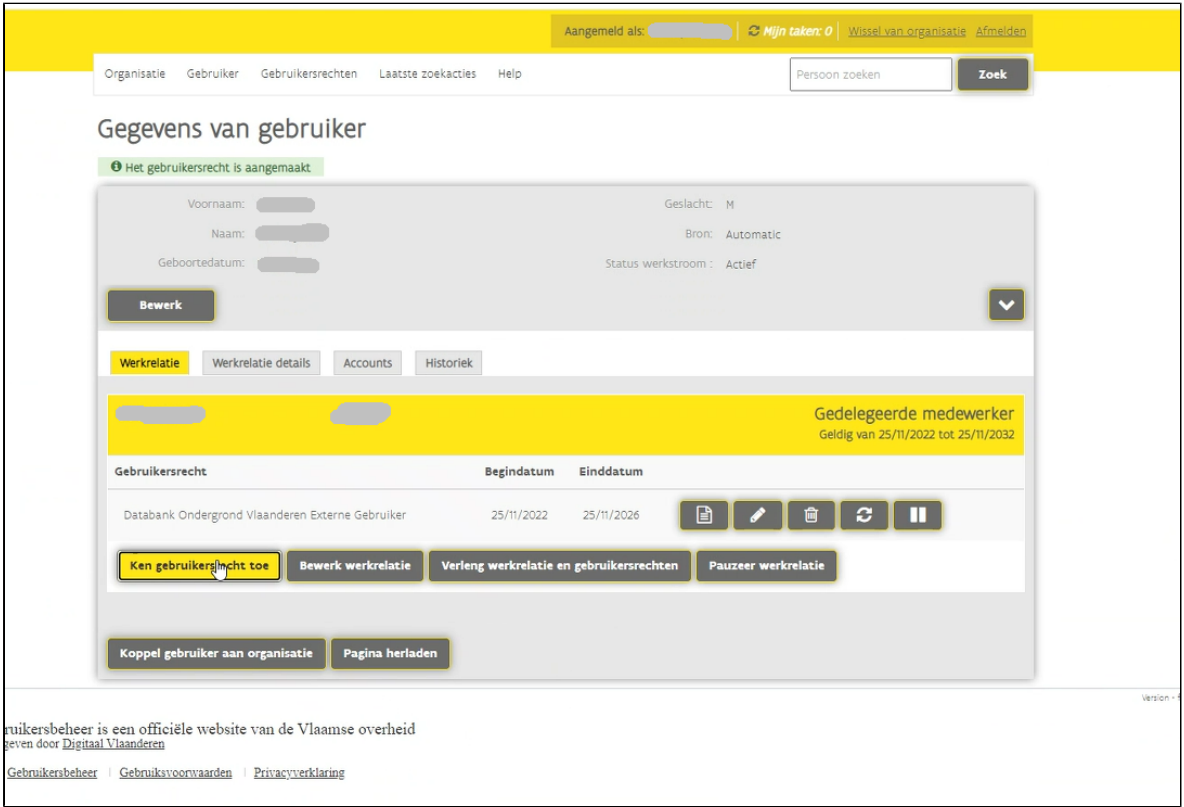

de lokale beheerder kan gebruikersrechten toekennen via gebruikersbeheer.vlaanderen.be

### <span id="page-1-2"></span>Gebruik maken van DOV-services

Hoe je het certificaat kan testen en je het gebruikt om de DOV-services aan te spreken, lees je op [Algemeen: aanspreken van de DOV-webservices](https://www.milieuinfo.be/confluence/display/DDOV/Algemeen%3A+aanspreken+van+de+DOV-webservices)